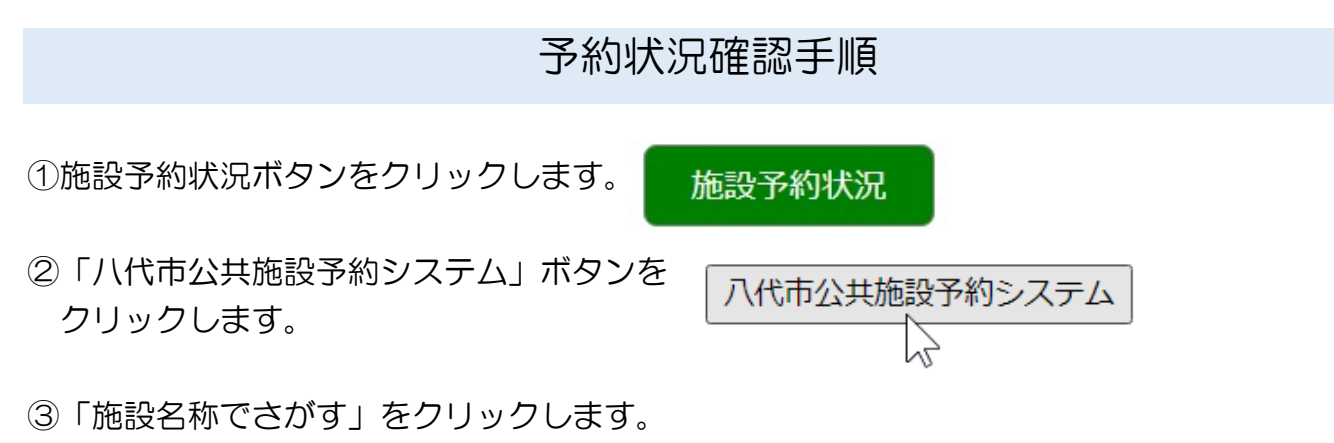

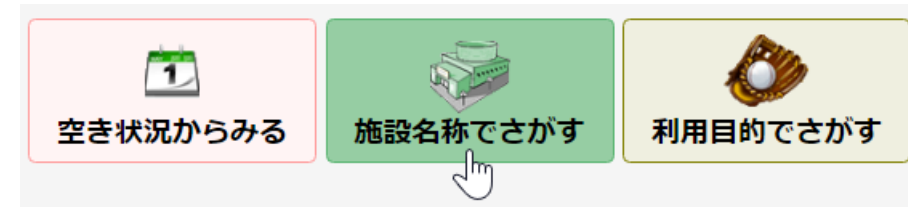

④施設の場合は「文化関係」、体育館の場合は「スポーツ施設」をクリックし、サンライフ八代 の□をクリックします。

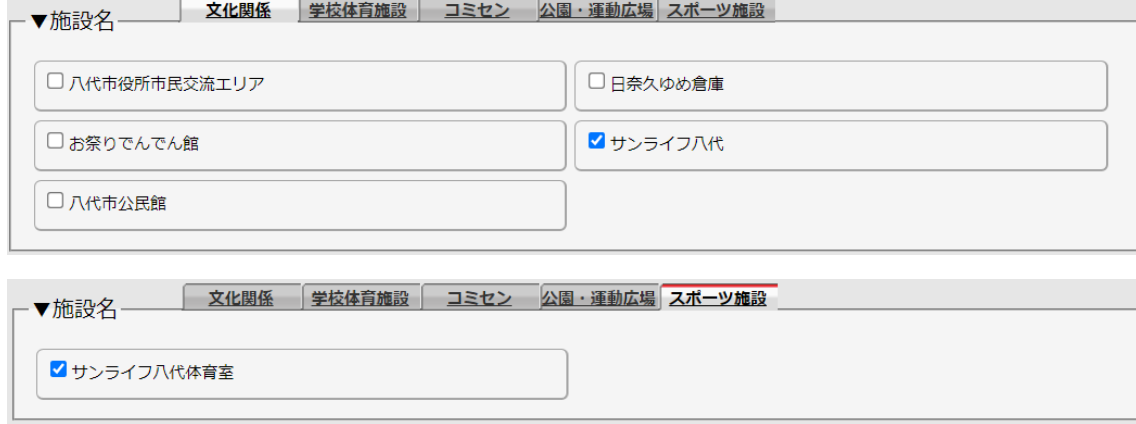

⑤「次へ」をクリックします。

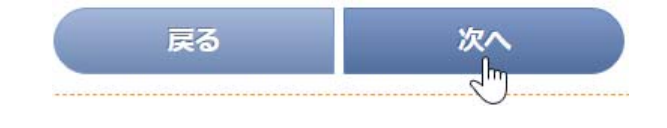

次 ╗╟

⑥もう一度「次へ」をクリックします。

⑦予約状況の確認ができます。

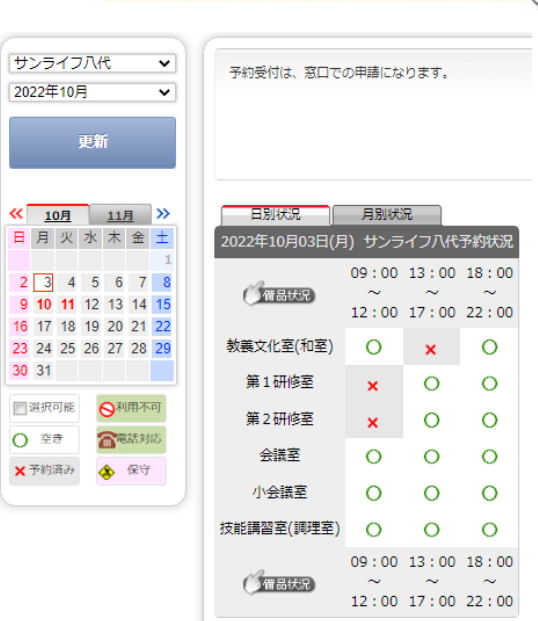

戻る